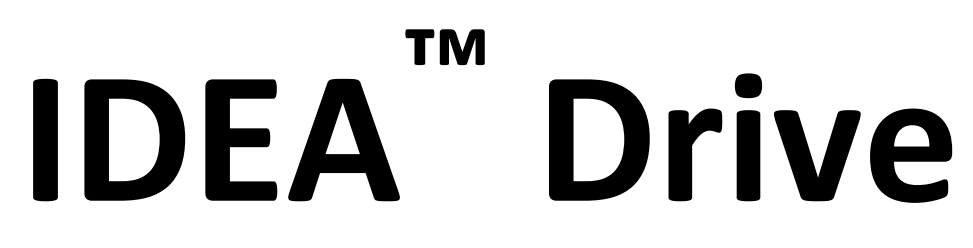

# **Communications Manual**

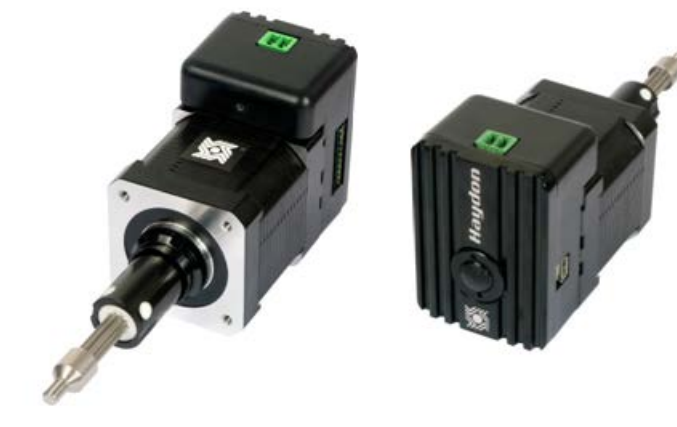

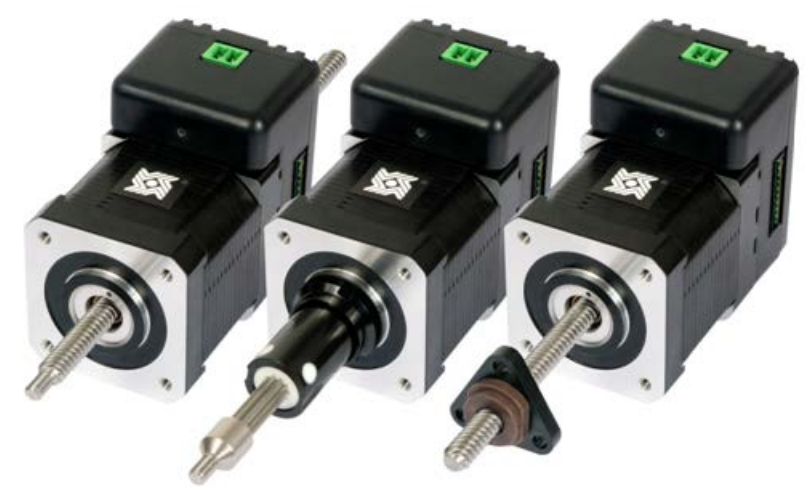

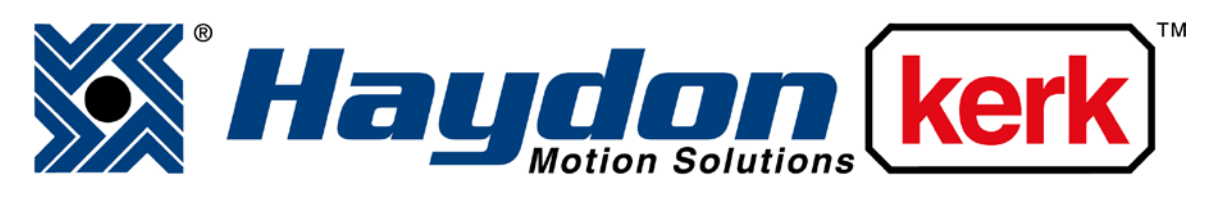

## [www.haydonkerk.com](http://www.haydonkerk.com/)

All Rights Reserved

4-2013

### **Table of Contents**

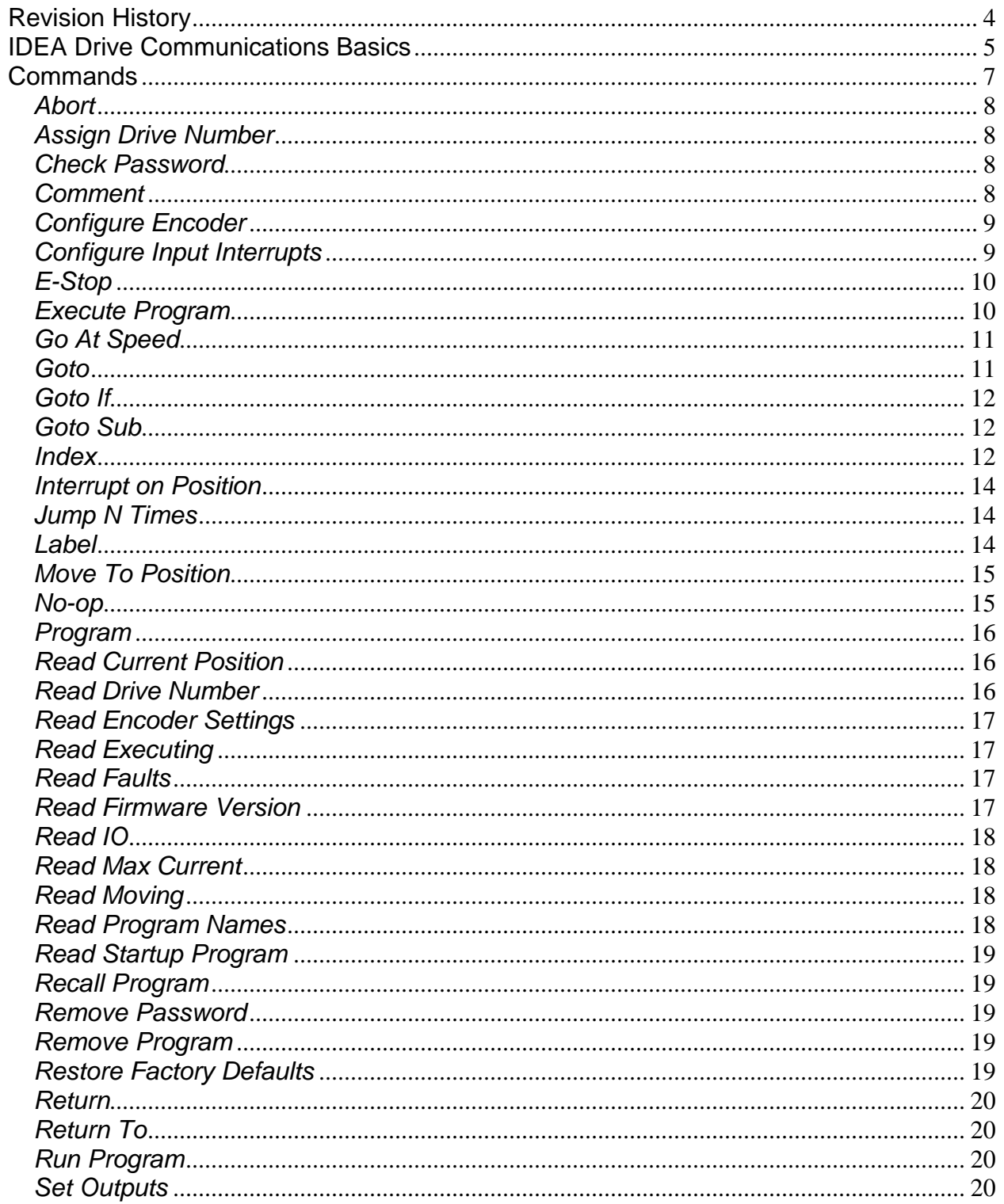

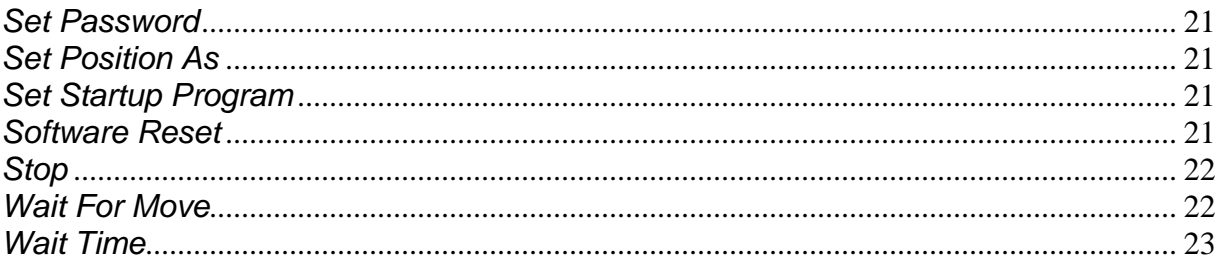

## **Revision History**

<span id="page-3-0"></span>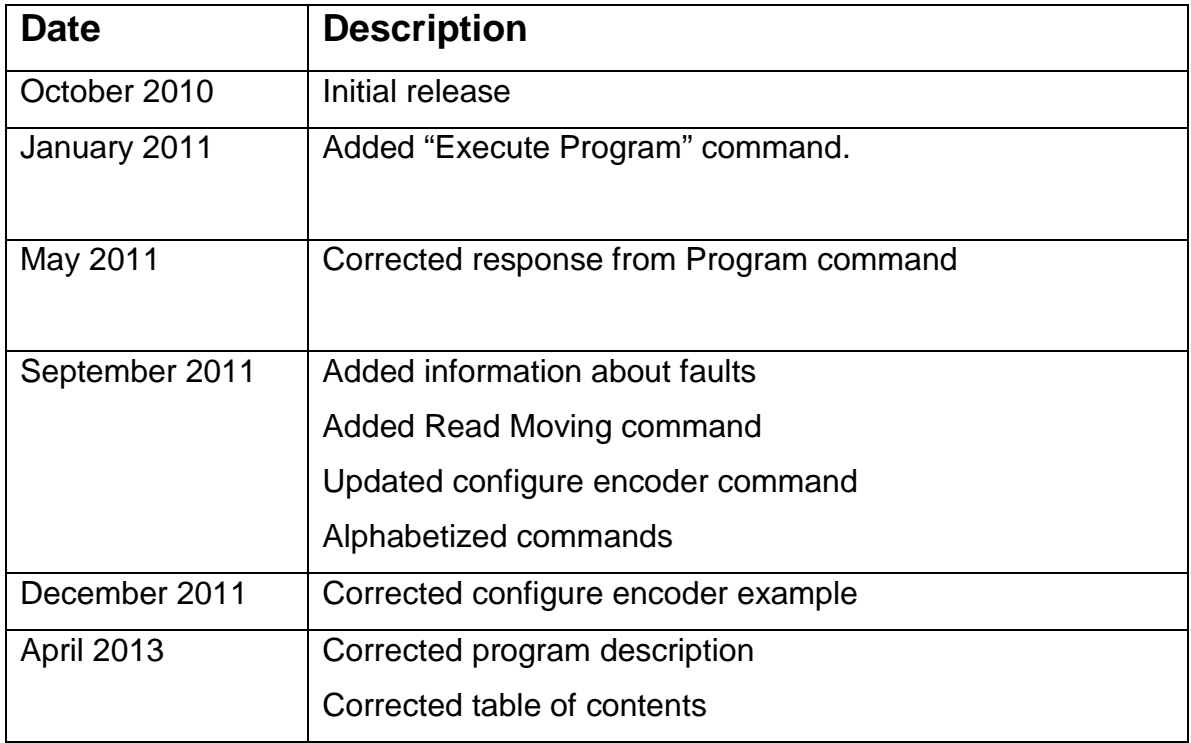

#### **IDEA Drive Communications Basics**

<span id="page-4-0"></span>The IDEA drive line of products are commanded through the use of an Ascii based language developed by Haydon Kerk. Each command consists of a character identifying the command, followed by between 0 and 12 parameters separated by commas, and then followed by a carriage return. One difference between this language and those used by competing products is that each motion command encapsulates all parameters needed by the move; there are no parameters to set before a move command is issued. While this makes manual entry of commands into a terminal cumbersome, this is not the intended use of the language. Creation of these commands can be done simply in the software of the controller used to command the drives.

The IDEA drive adheres to a master/slave communications model. The master controller initiates all communications. If information is required from the drive, as in the case of requesting the drive's current position, the controller first sends the command requesting the drive's position, then the drive responds with the requested information, enclosed by several characters to identify the response. The extra characters can then be parsed, and the response read.

For the RS-485 communication option, several drives can be daisy chained together on a single bus. This allows a single controller to send commands to all the drives at once. In this configuration, for each drive to be controlled separately, they must each be given a unique identifier, a number between 0 and 255. This must be done with only one drive attached. The user interface has a function built in to make this process simple. Once each drive on the bus has its own identifier, any command that is sent starting with the '#" character followed by an identifier, followed by the normal command, will be ignored by any drive whose identifier does not match the provided identifier. For example, to send an abort command to the drive whose identifier is 123, the controller would send "#123A" followed by a carriage return. If a command should be executed by all drives at once, the controller would omit the pound and identifier. It is important that the controller never request a response from all the drives at once, as this will cause a data collision when all the drives attempt to respond at once.

5

One major difference between using this command set to control the drive, and using the IDEA drive user interface is, there are no protections when using the command language. The user interface ensures that based upon the part number entered, no improper values are sent to the drive; with this command set, it is the responsibility of the user to ensure that no damage is done to the drive, motor, or other equipment through the incorrect use of commands.

The parameters for serial communication are as follows:

Bits per Second: 57600 Data bits: 8 Parity: none Stop Bits: 1 Flow Control: None

#### **Commands**

<span id="page-6-0"></span>The following describes the commands that make up the IDEA drive communications language, as well as the format for any response required from the drive. When quotation marks are present, the text in between the quotation marks is the important string, and the quotation marks themselves should not be included. When [cr] is shown, it is referring to the Ascii carriage return character, not to be confused with a line feed character. When [parameter] is shown, where parameter is the name of a parameter, it is representing some variable with that name, and the brackets will not be part of the string.

The contexts listed below indicate when each command can be used. Realtime commands can only be executed by direct command to the drive, such as requesting the current position. Program commands can only be a part of a program, and are generally branching or similar commands, such as Goto. Realtime/Program commands can be used anytime, and are generally motion related commands, such as Index. For further explanation of the commands, refer to the IDEA drive users' manual.

<span id="page-7-0"></span>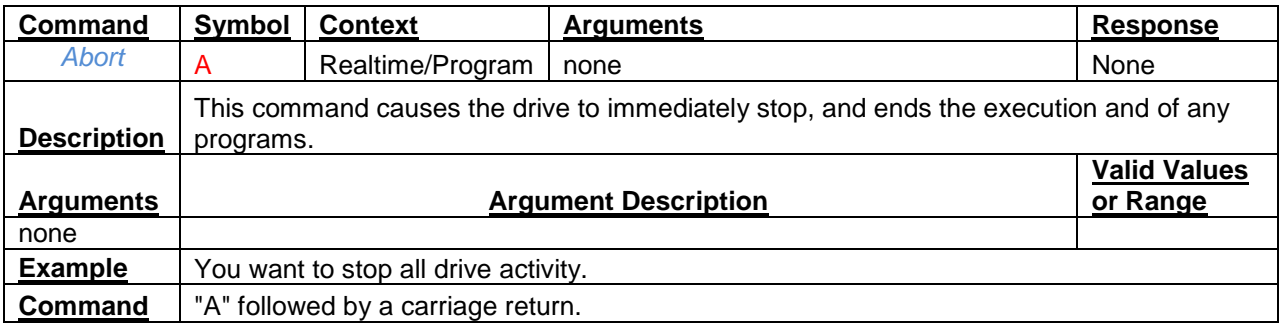

<span id="page-7-1"></span>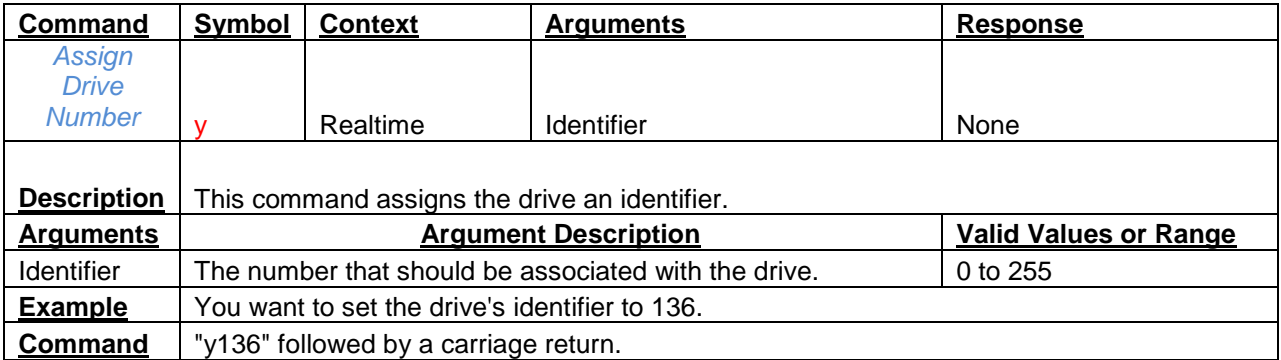

<span id="page-7-2"></span>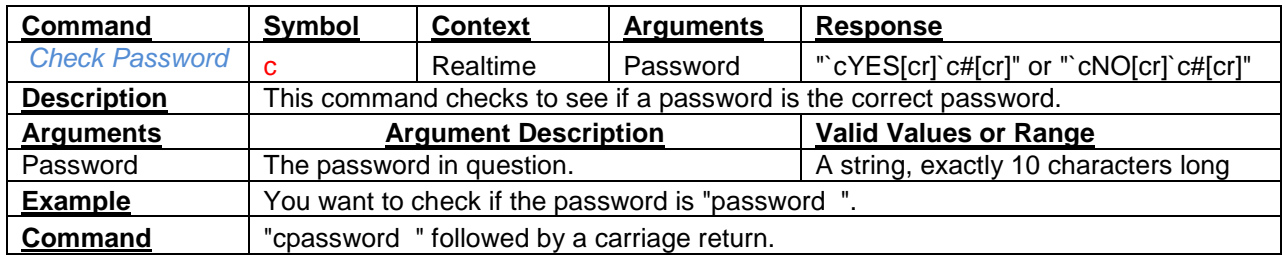

<span id="page-7-3"></span>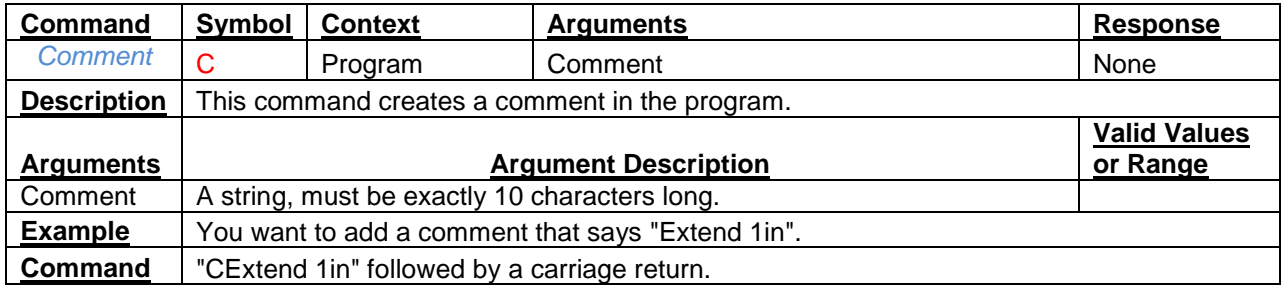

<span id="page-8-0"></span>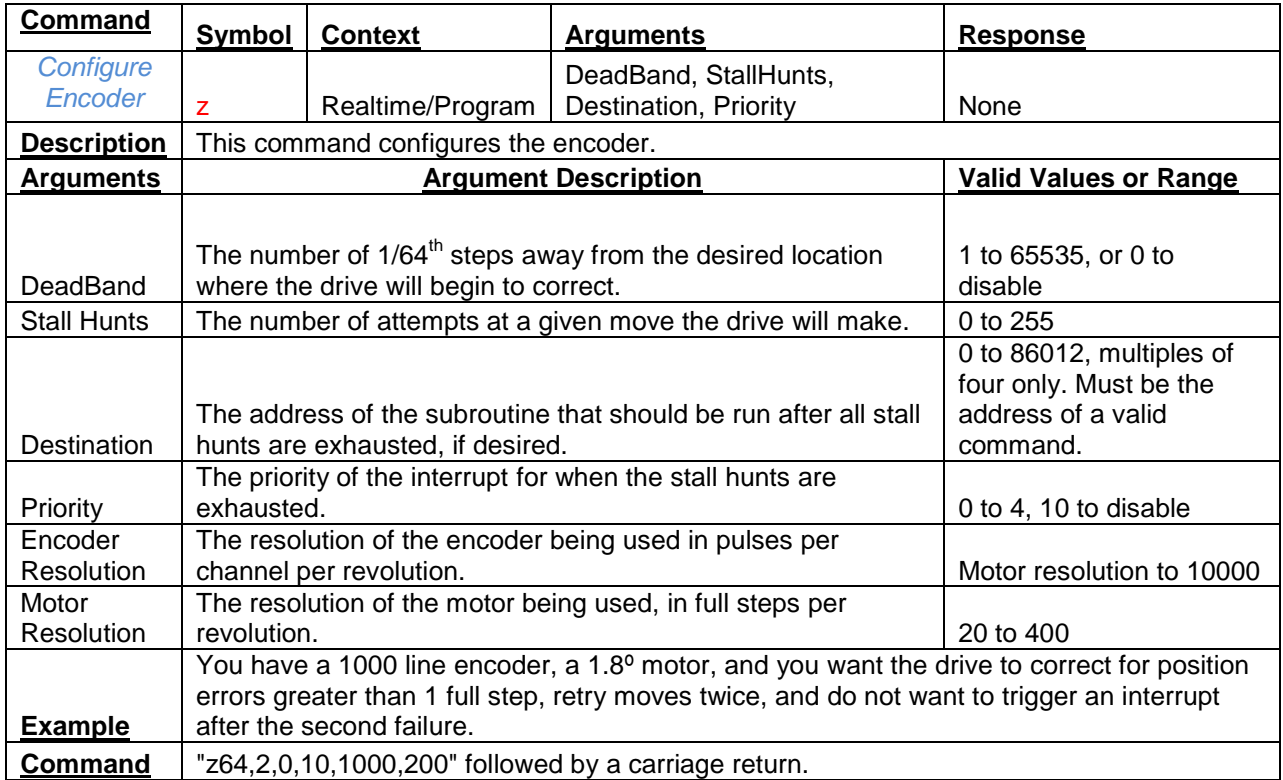

<span id="page-8-1"></span>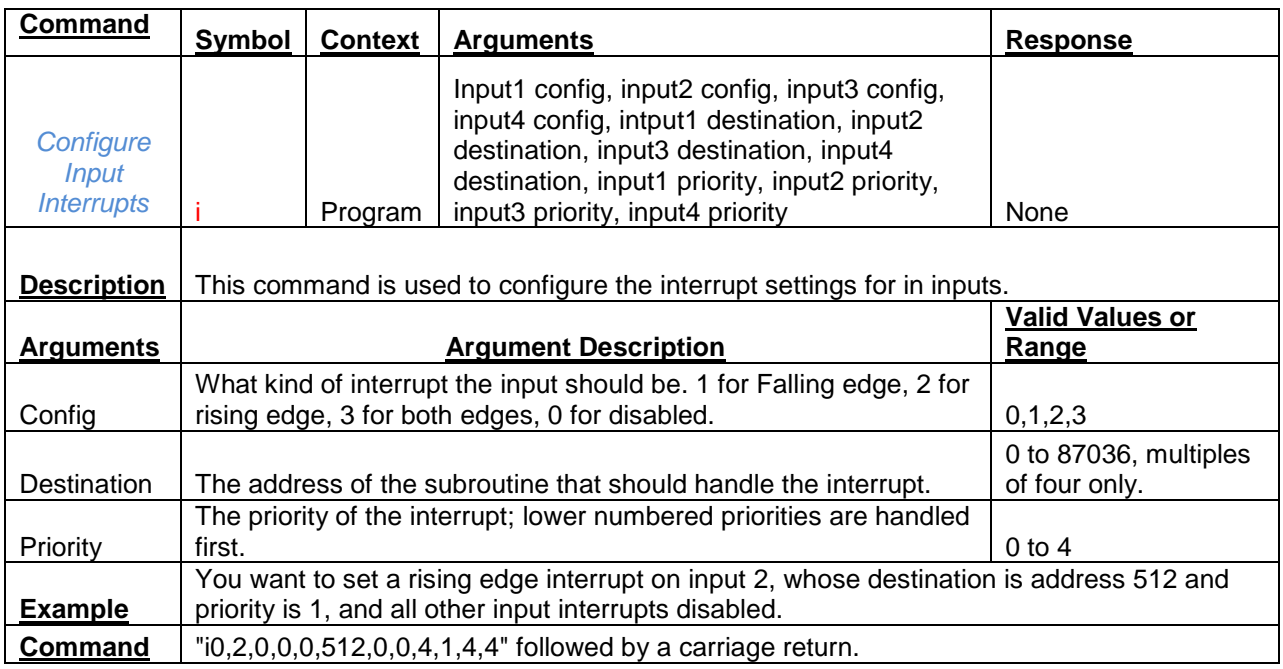

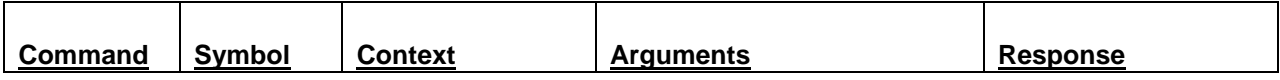

<span id="page-9-0"></span>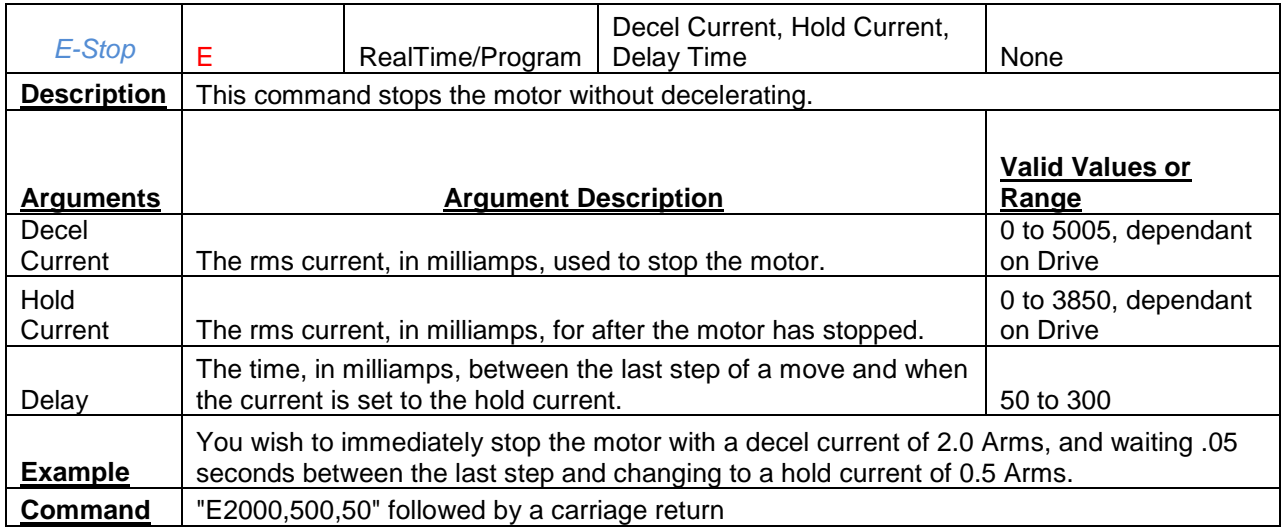

<span id="page-9-1"></span>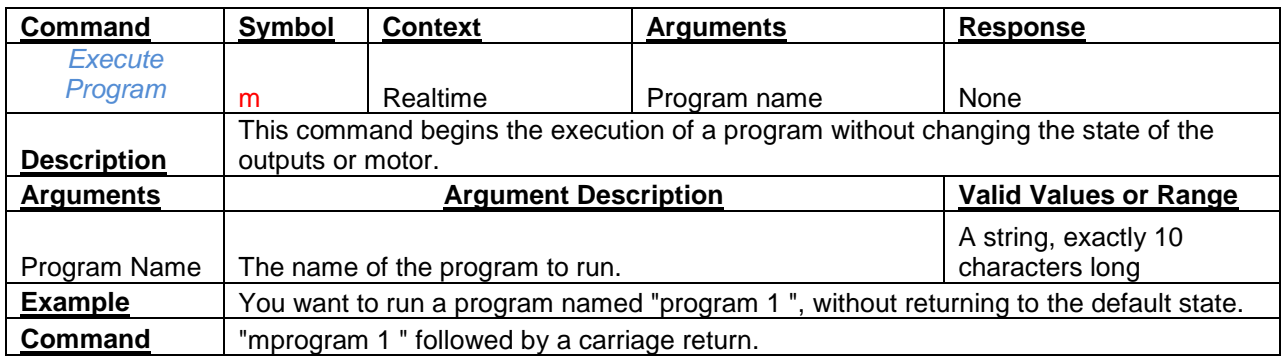

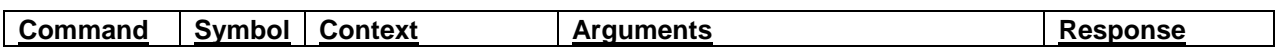

<span id="page-10-0"></span>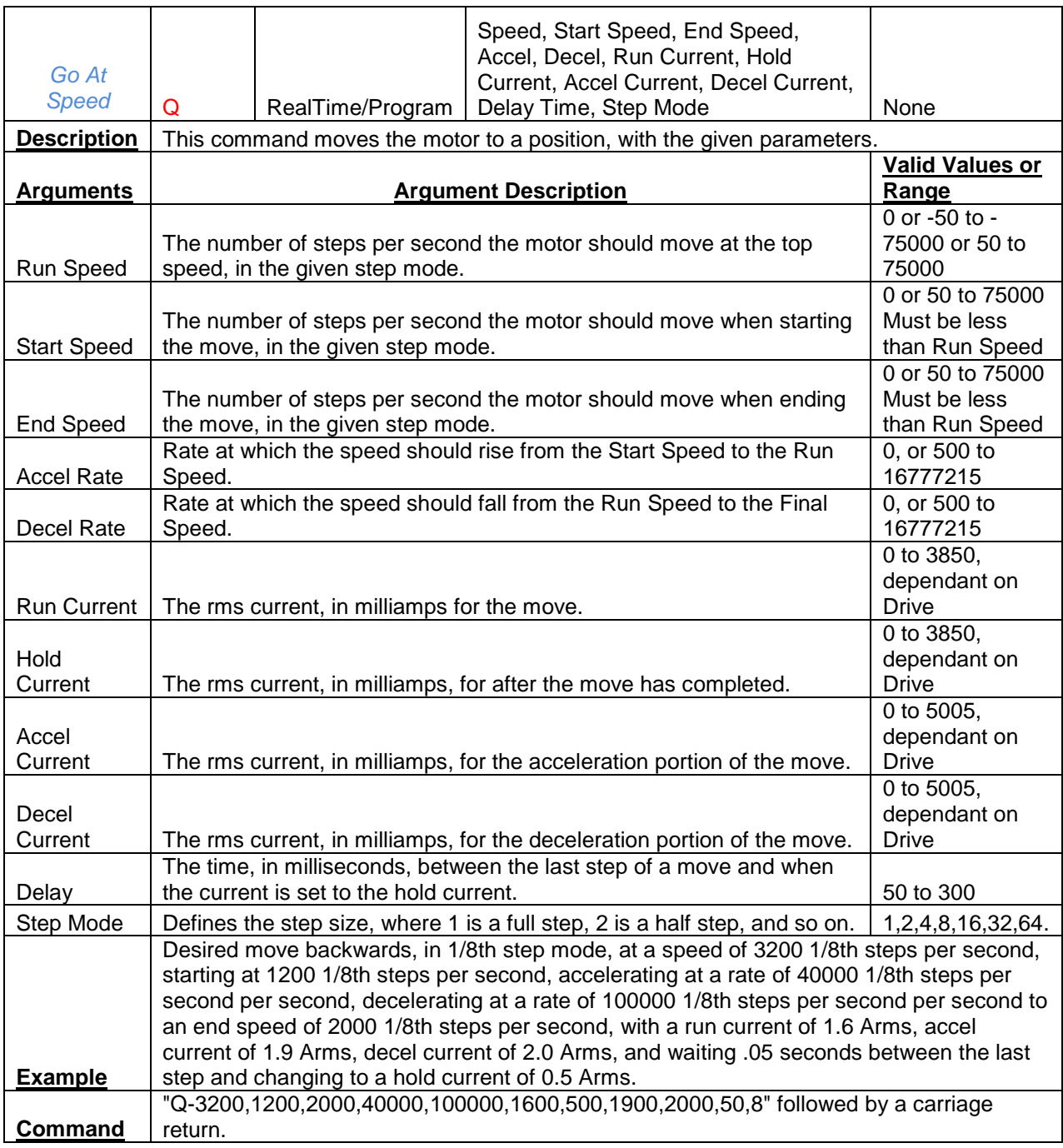

<span id="page-10-1"></span>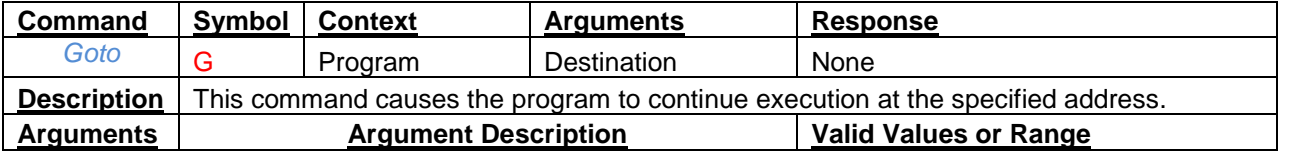

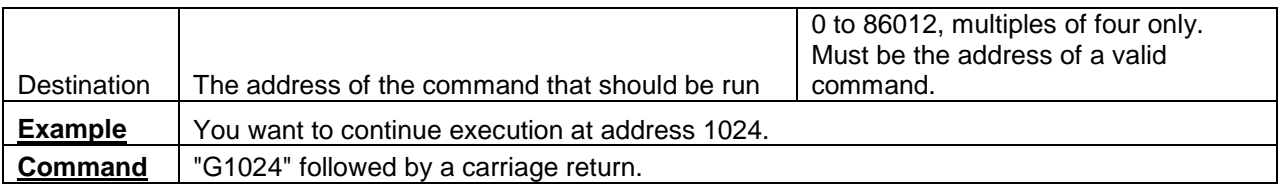

<span id="page-11-0"></span>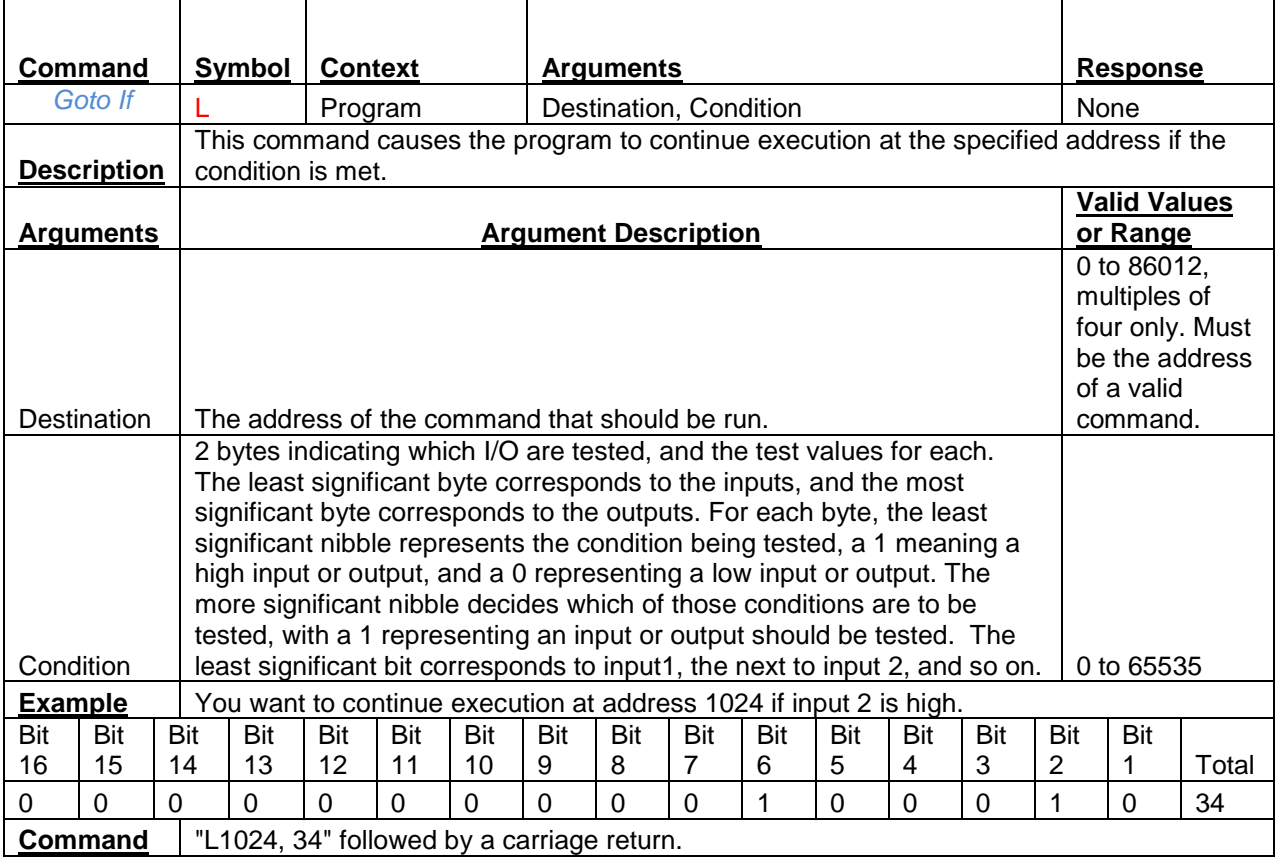

<span id="page-11-1"></span>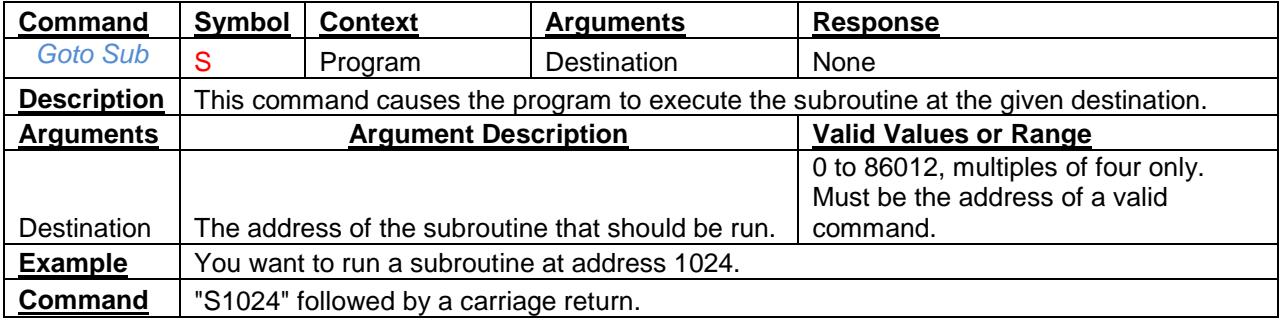

<span id="page-11-2"></span>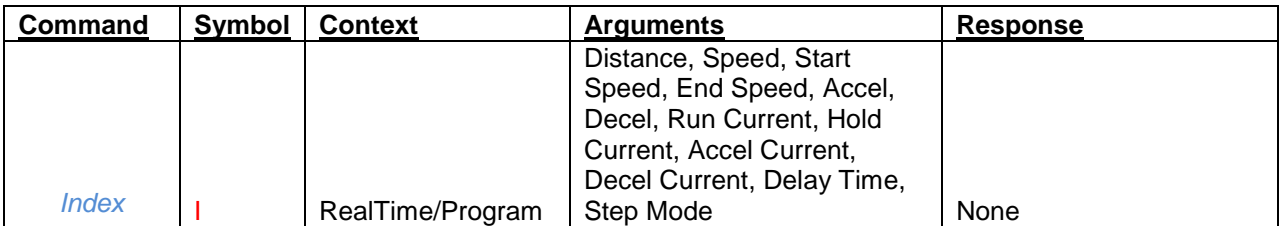

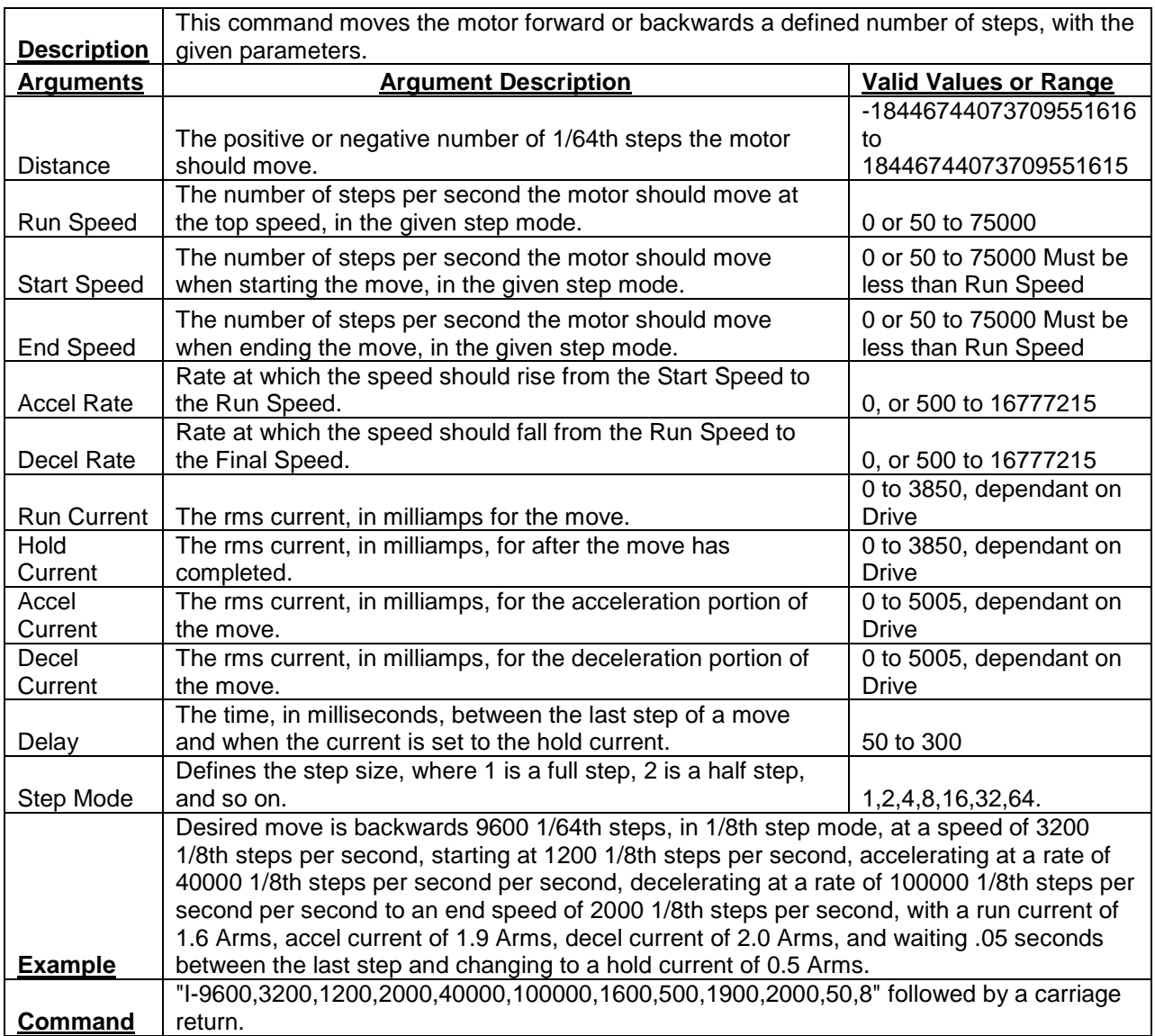

<span id="page-13-0"></span>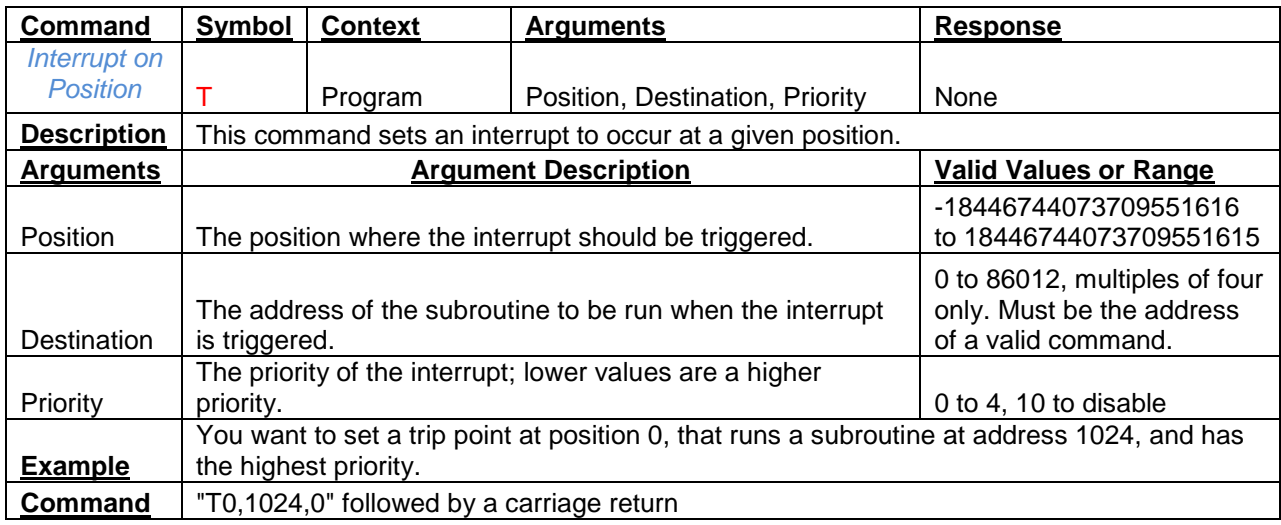

<span id="page-13-1"></span>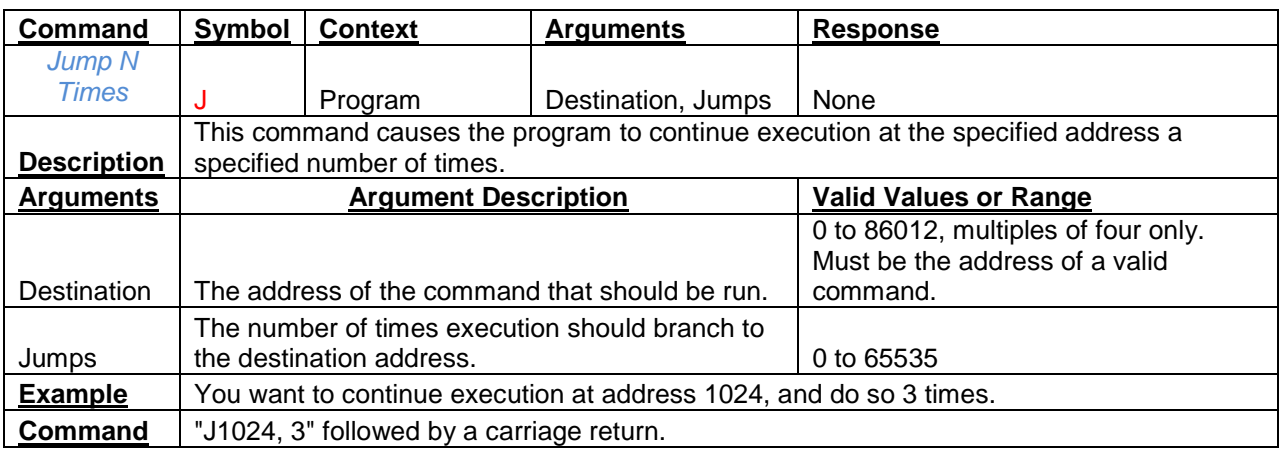

<span id="page-13-2"></span>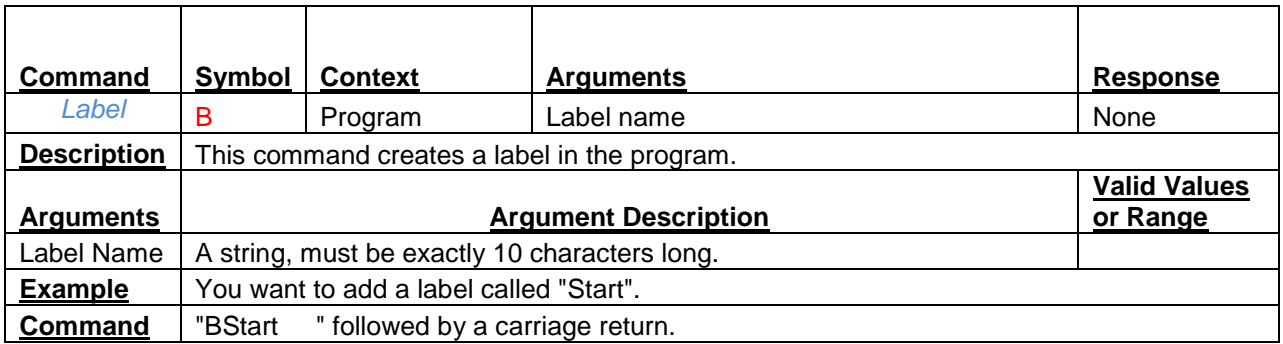

<span id="page-14-0"></span>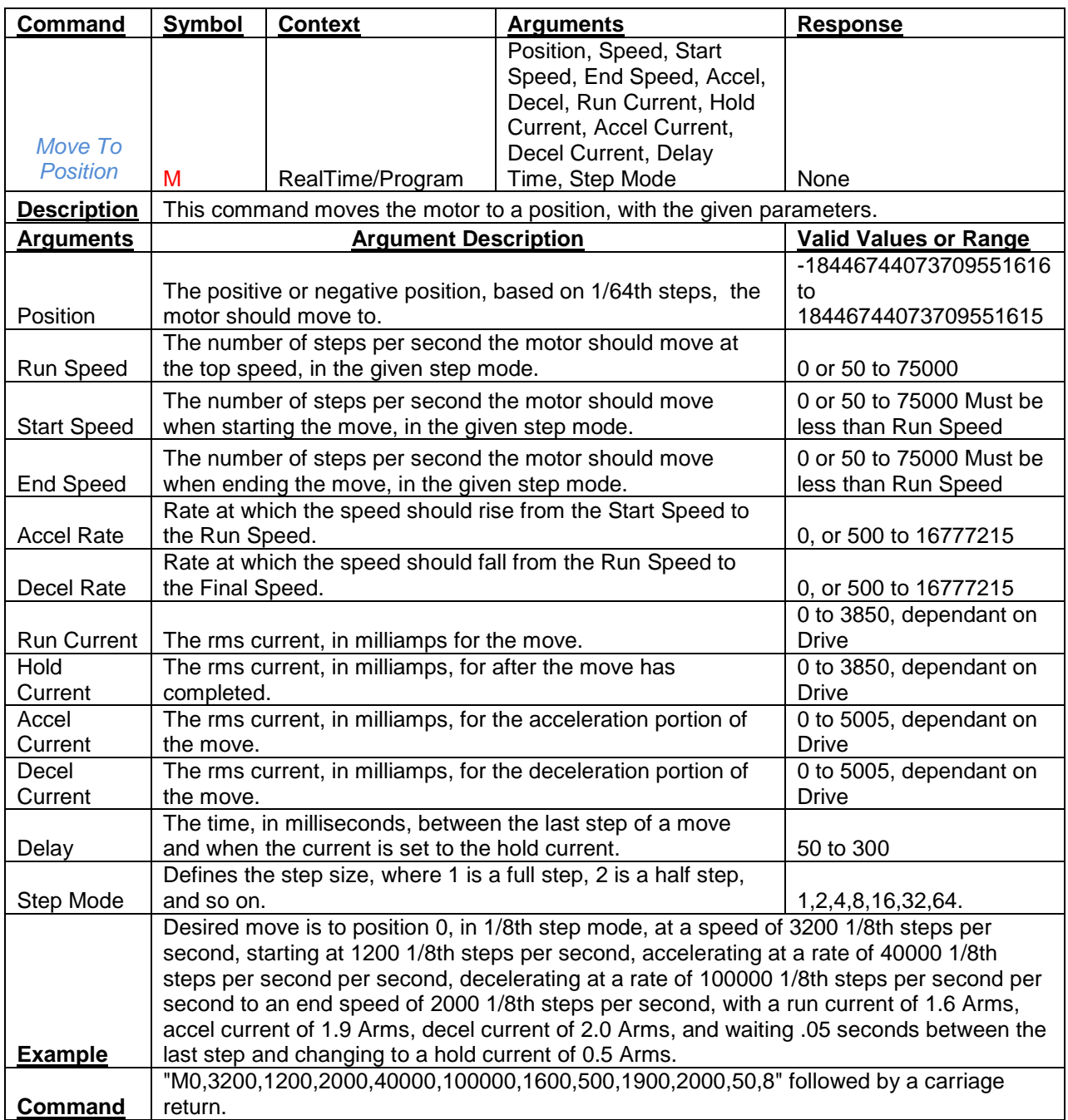

<span id="page-14-1"></span>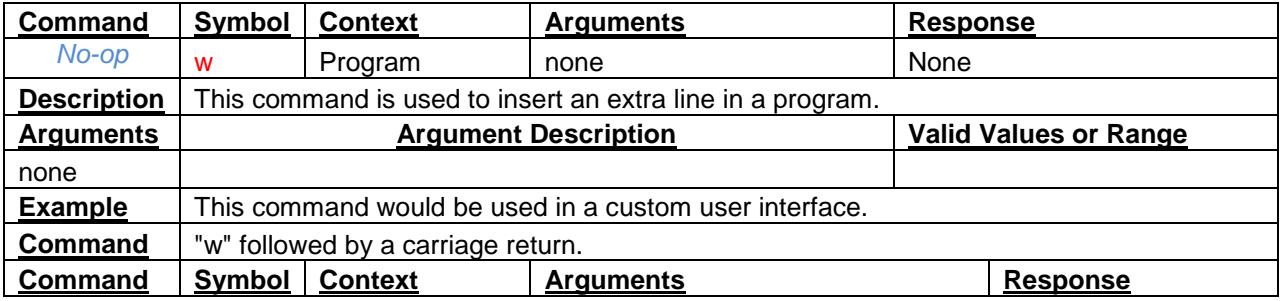

<span id="page-15-0"></span>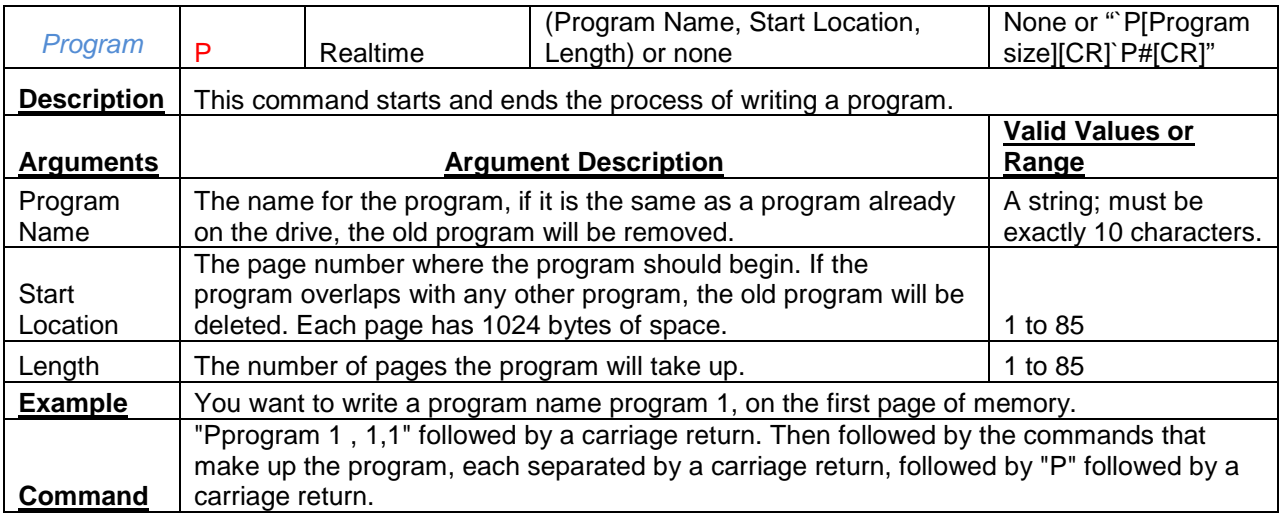

<span id="page-15-1"></span>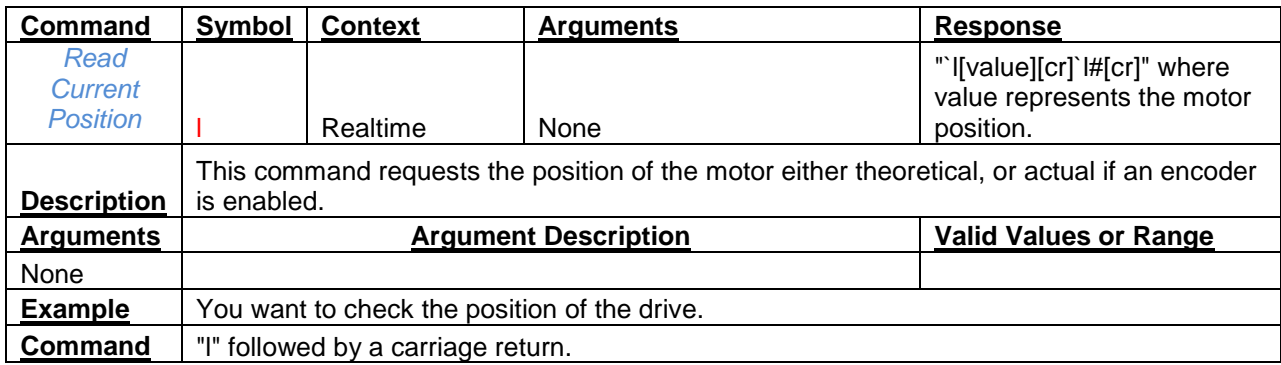

<span id="page-15-2"></span>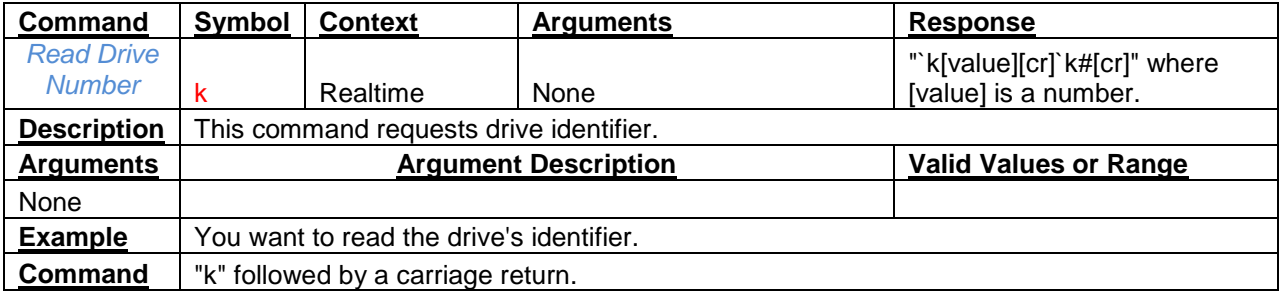

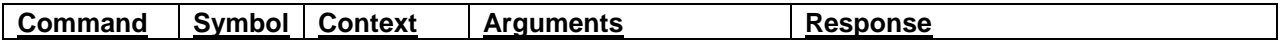

<span id="page-16-0"></span>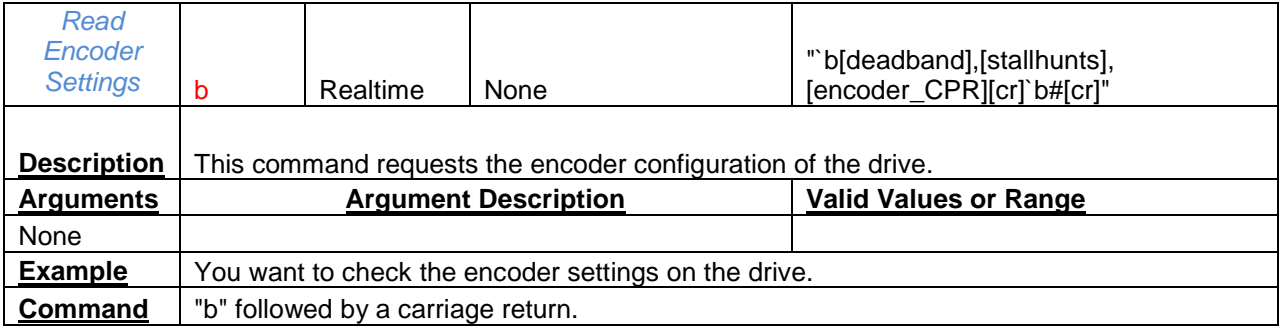

<span id="page-16-1"></span>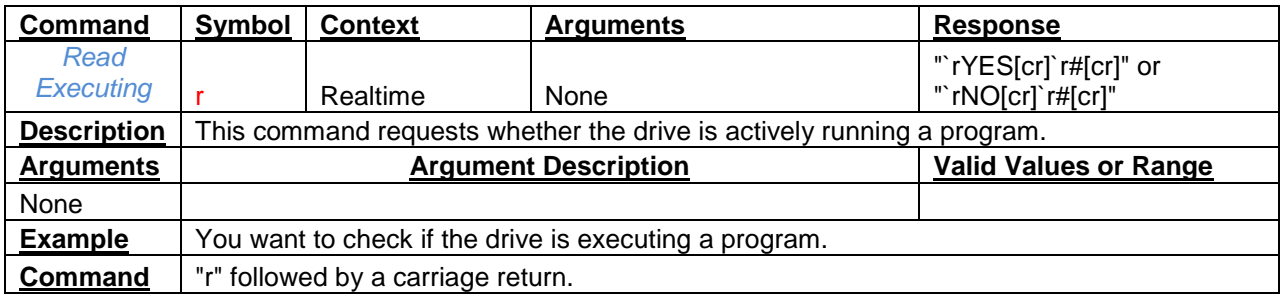

<span id="page-16-2"></span>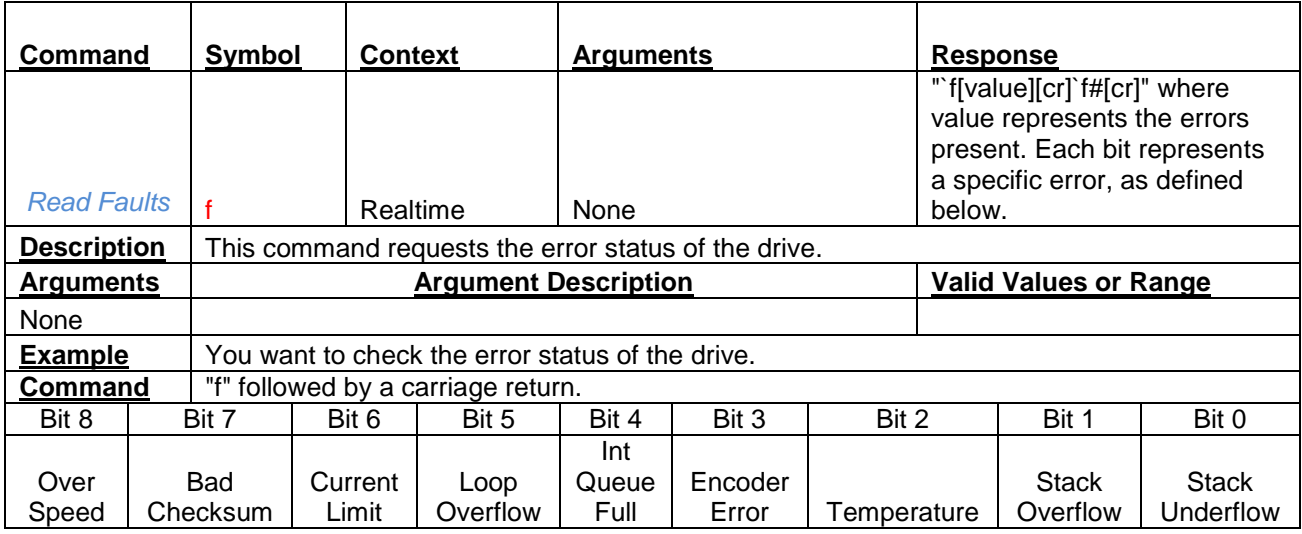

<span id="page-16-3"></span>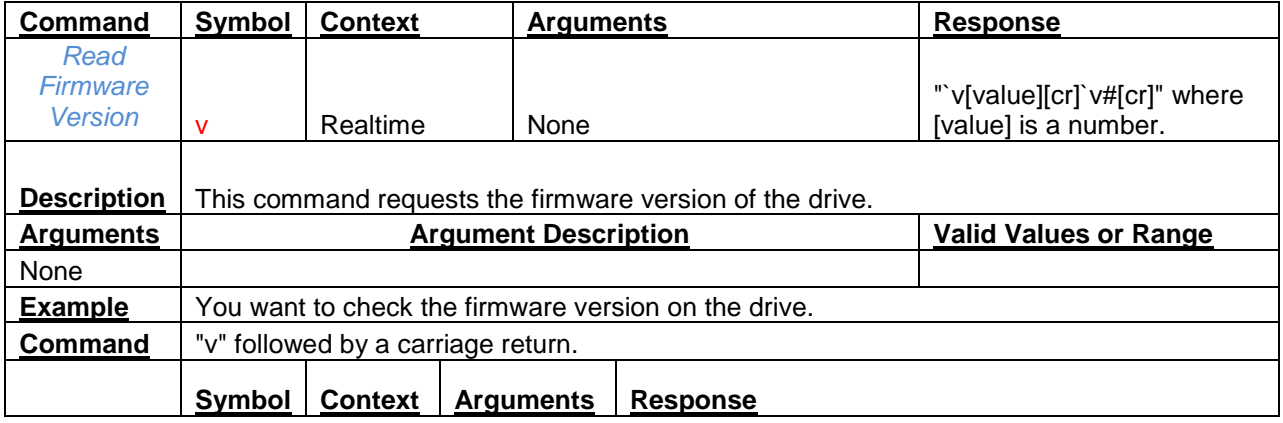

<span id="page-17-0"></span>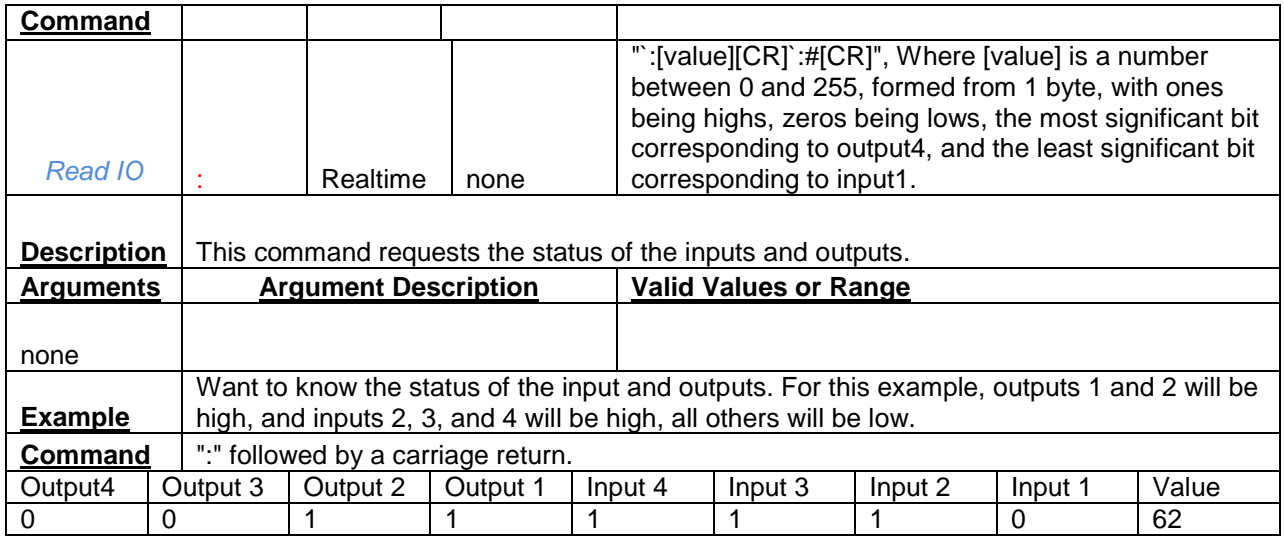

<span id="page-17-1"></span>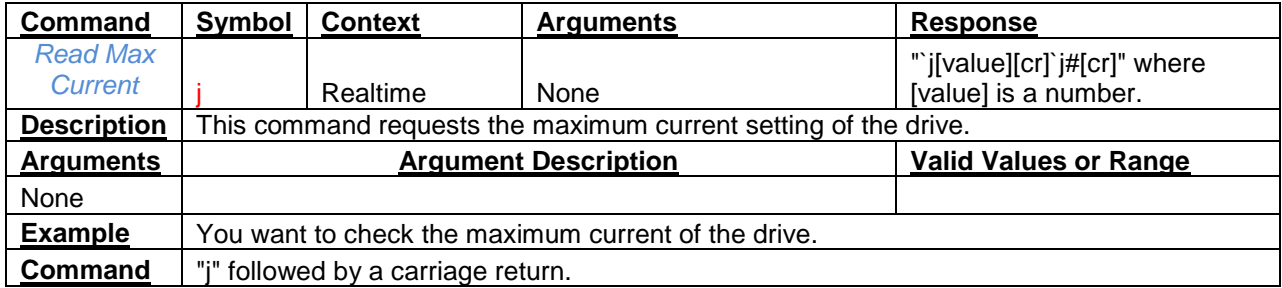

<span id="page-17-2"></span>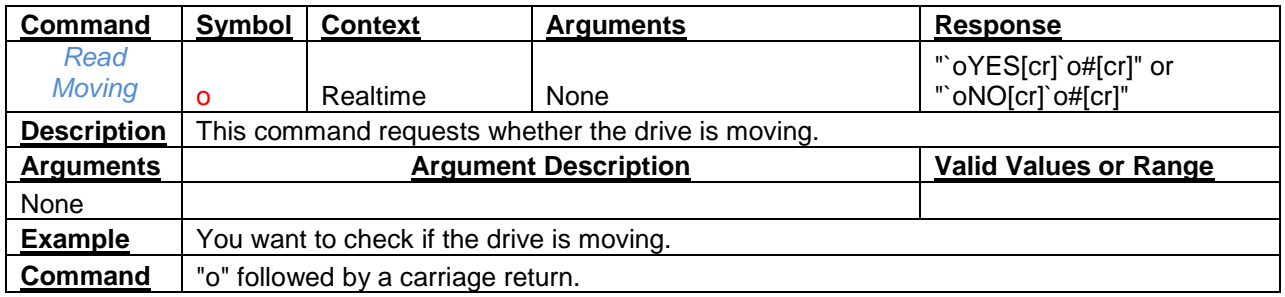

<span id="page-17-3"></span>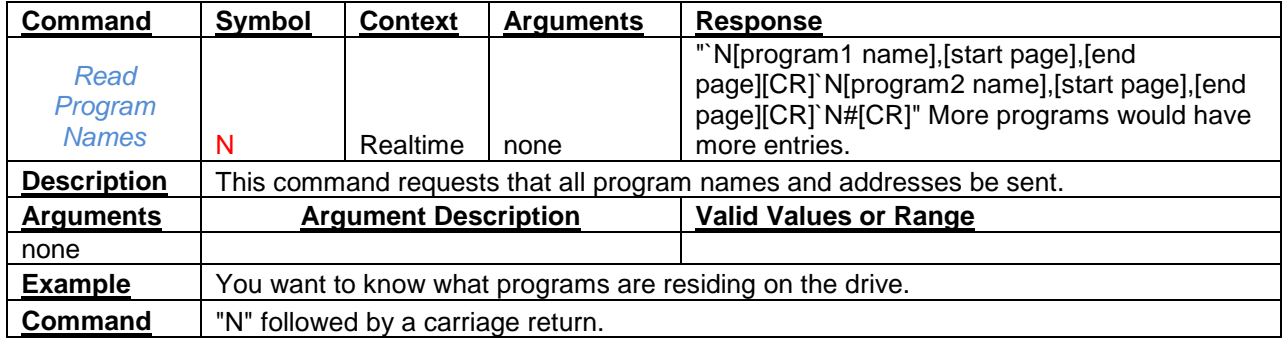

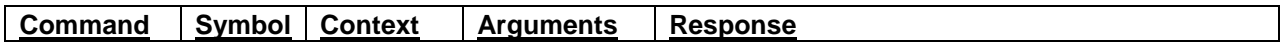

<span id="page-18-0"></span>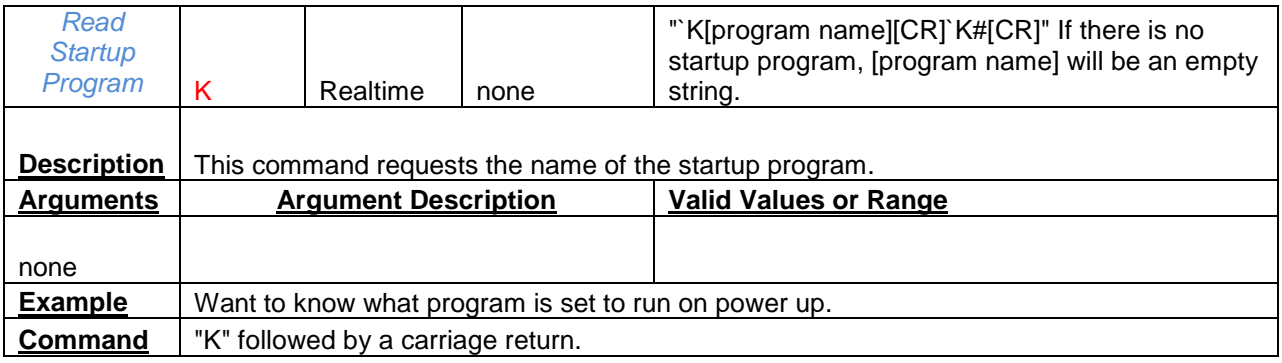

<span id="page-18-1"></span>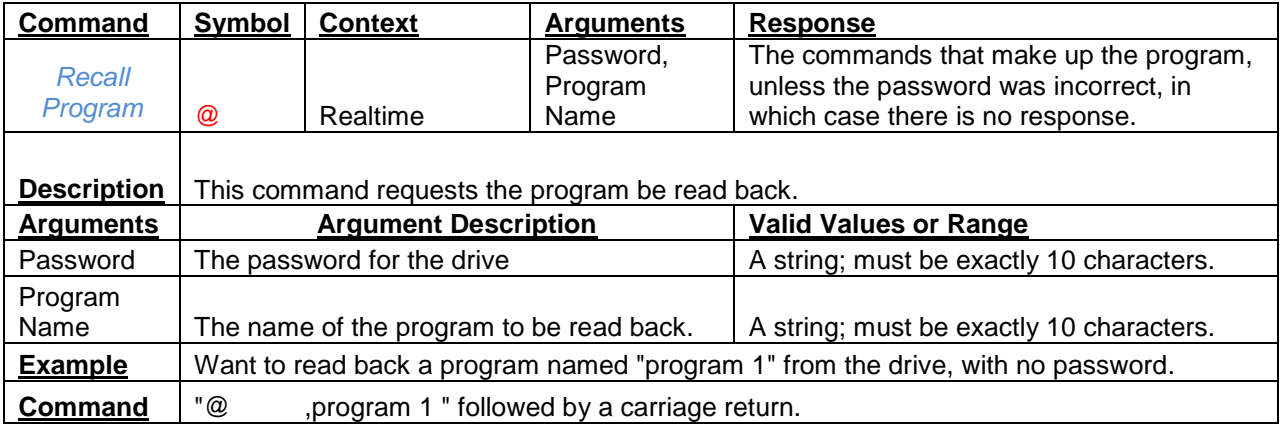

<span id="page-18-2"></span>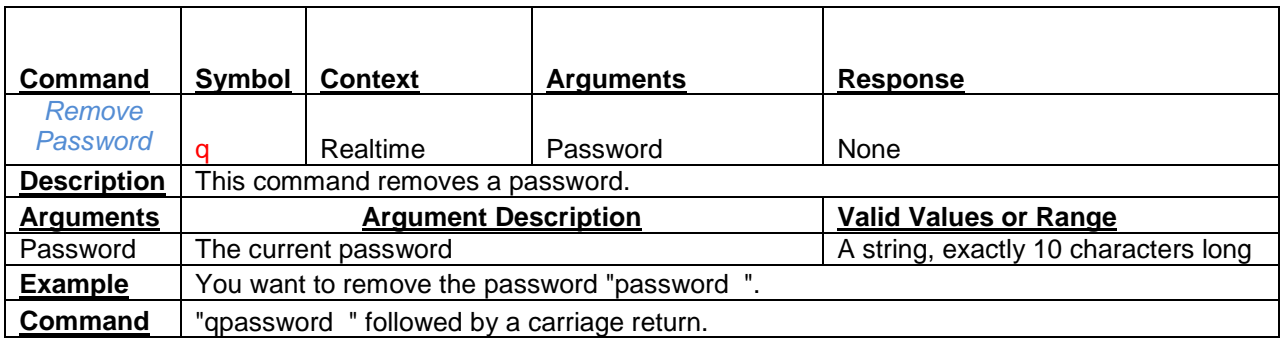

<span id="page-18-4"></span><span id="page-18-3"></span>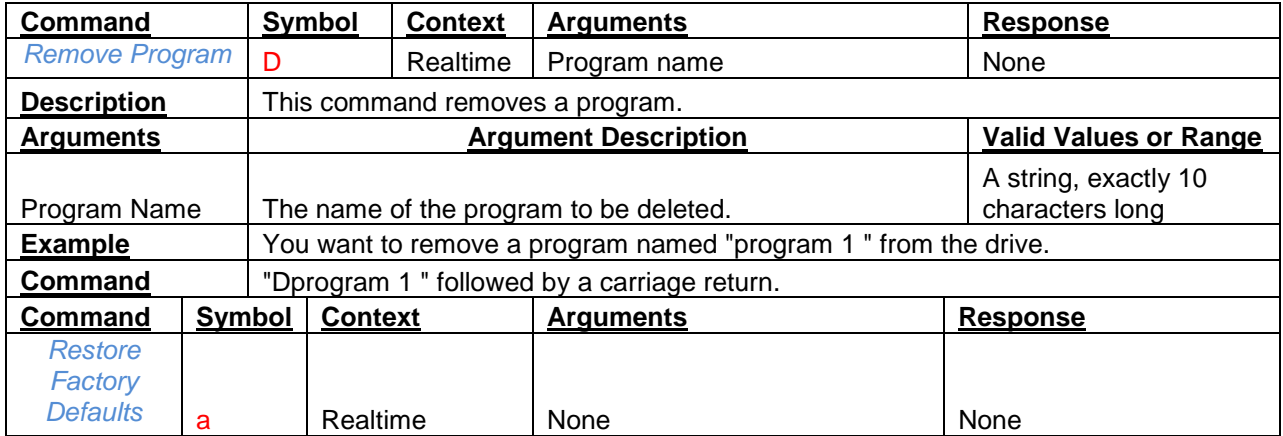

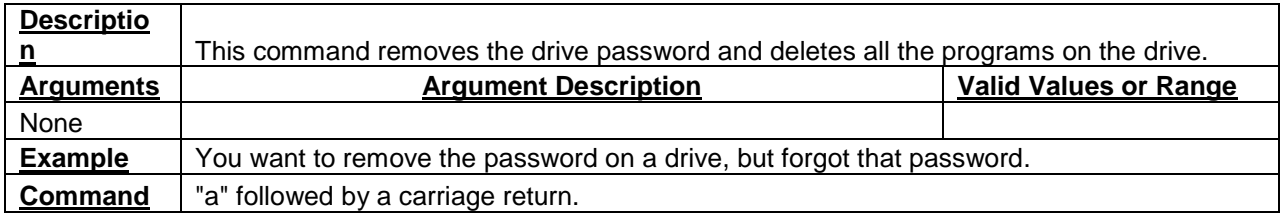

<span id="page-19-0"></span>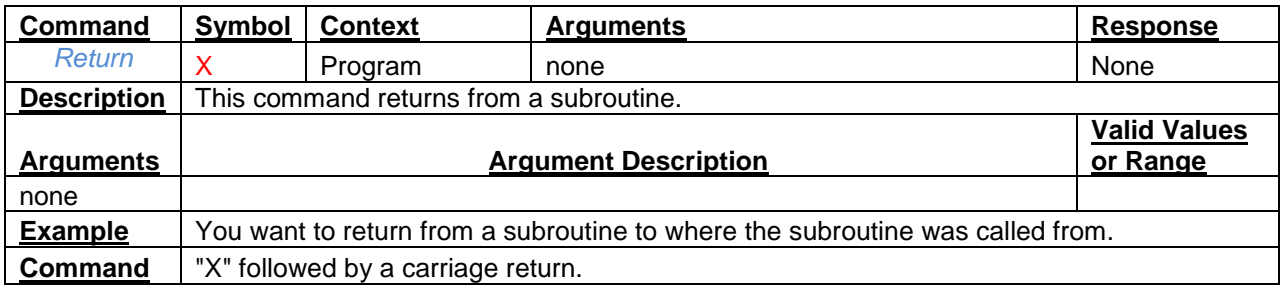

<span id="page-19-1"></span>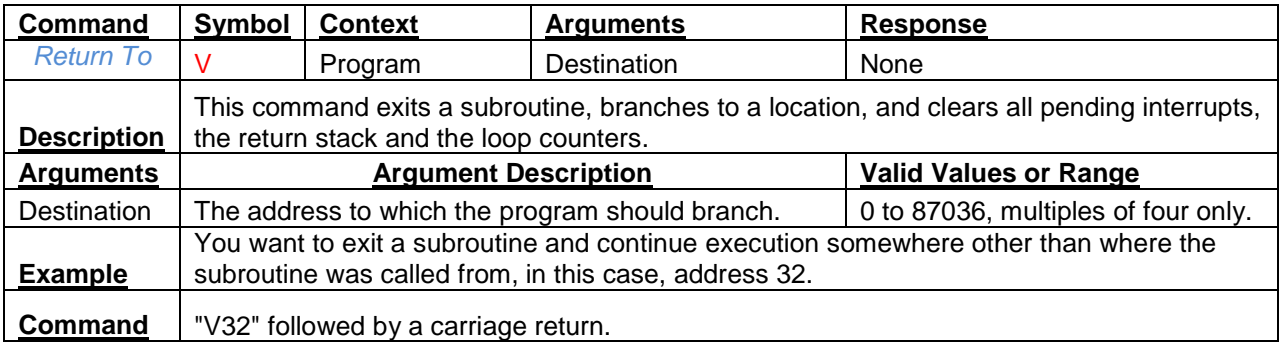

<span id="page-19-2"></span>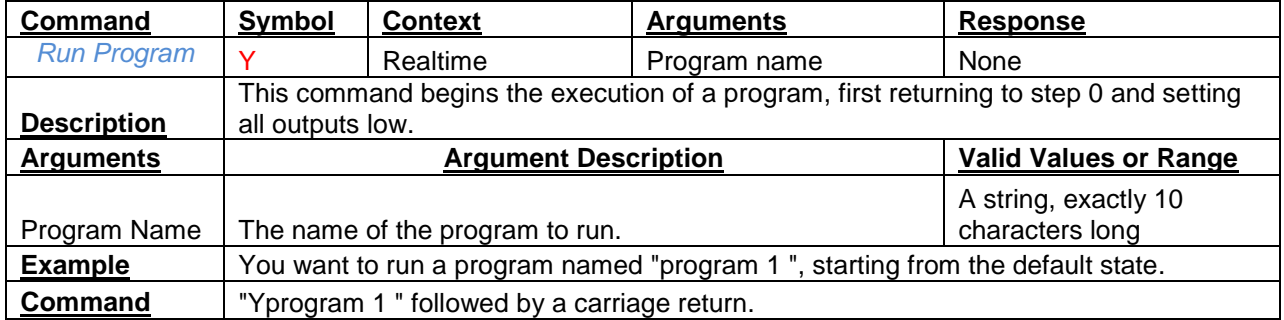

<span id="page-19-3"></span>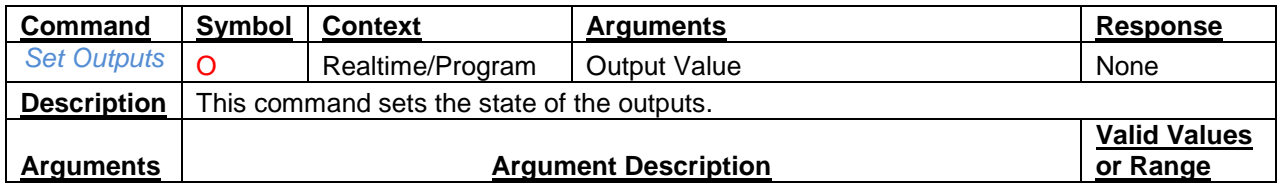

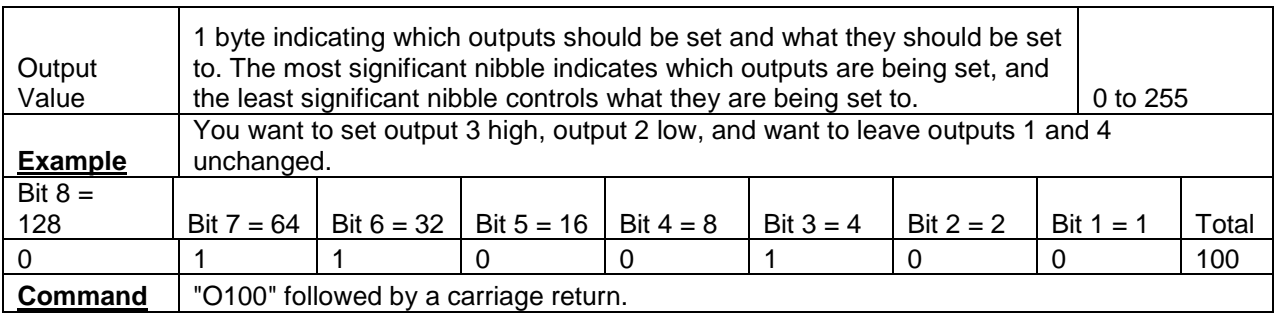

<span id="page-20-0"></span>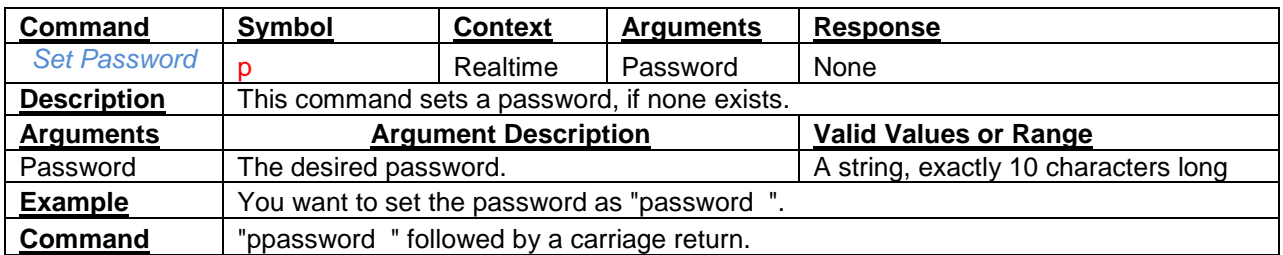

<span id="page-20-1"></span>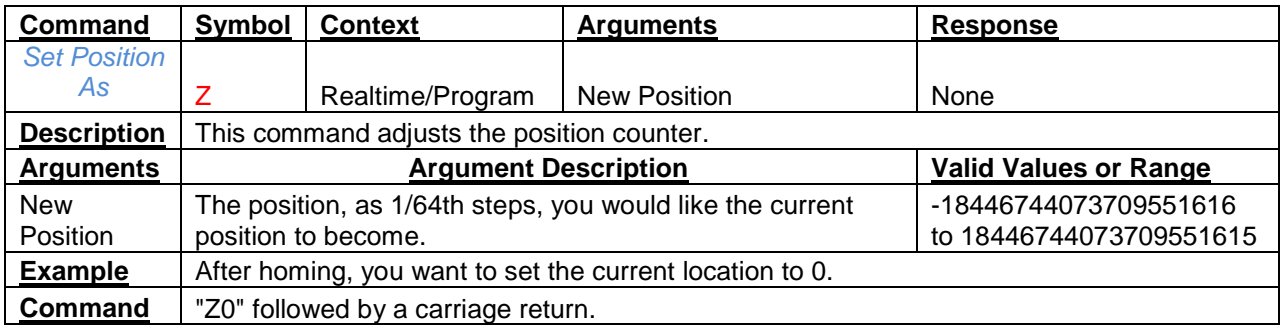

<span id="page-20-2"></span>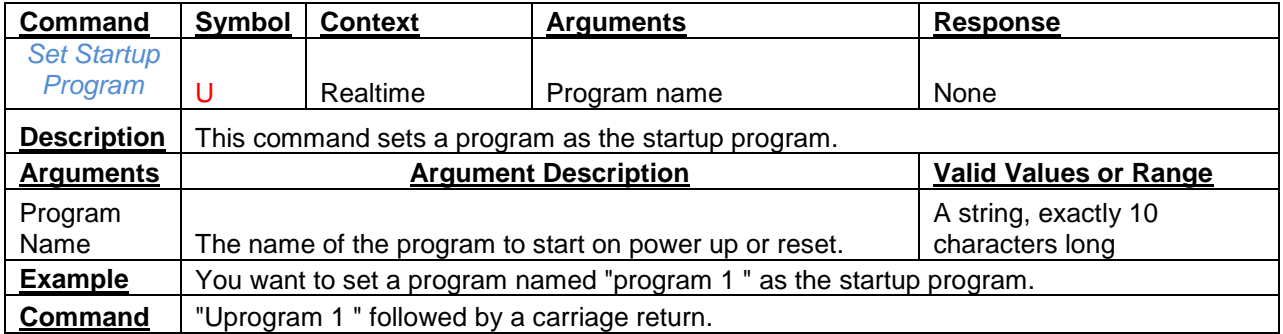

<span id="page-20-3"></span>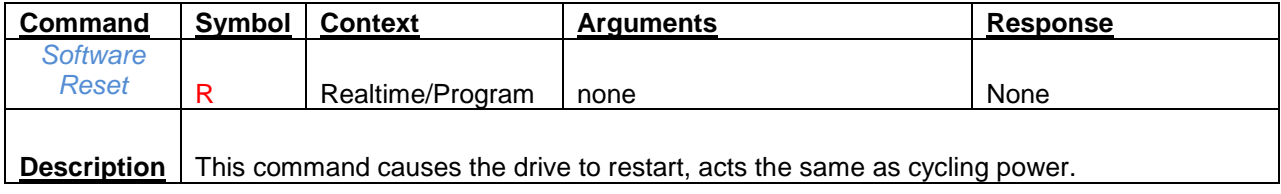

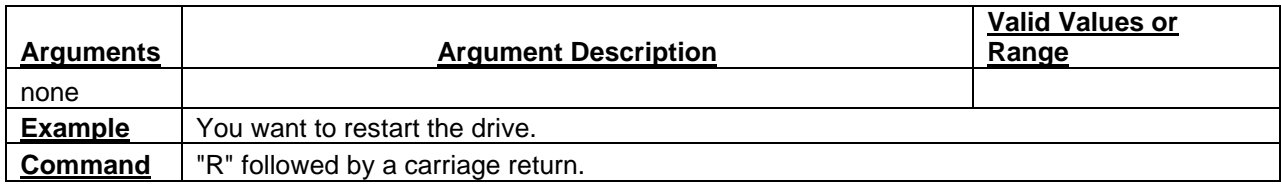

<span id="page-21-0"></span>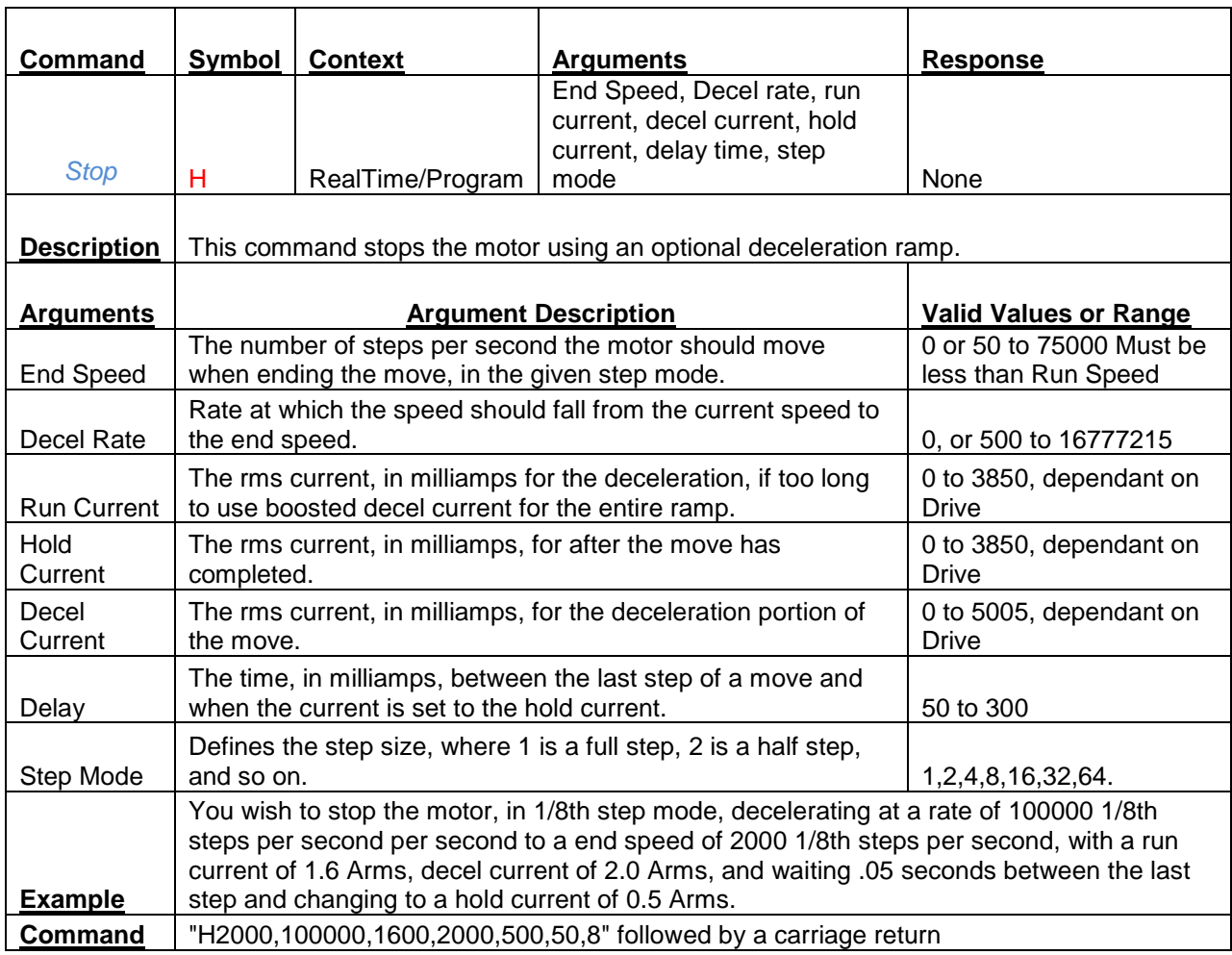

<span id="page-21-1"></span>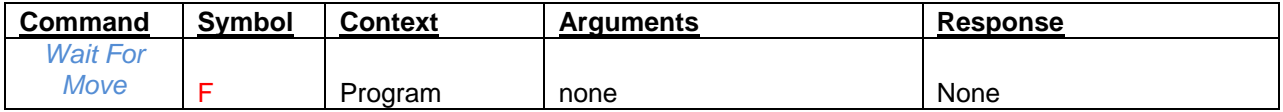

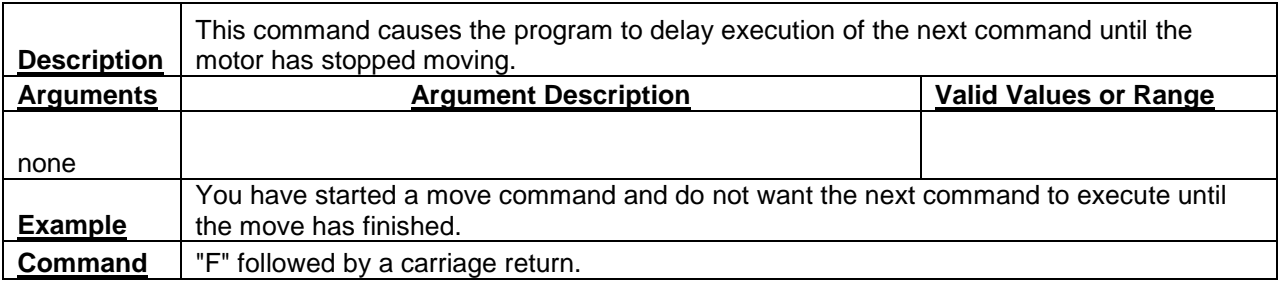

<span id="page-22-0"></span>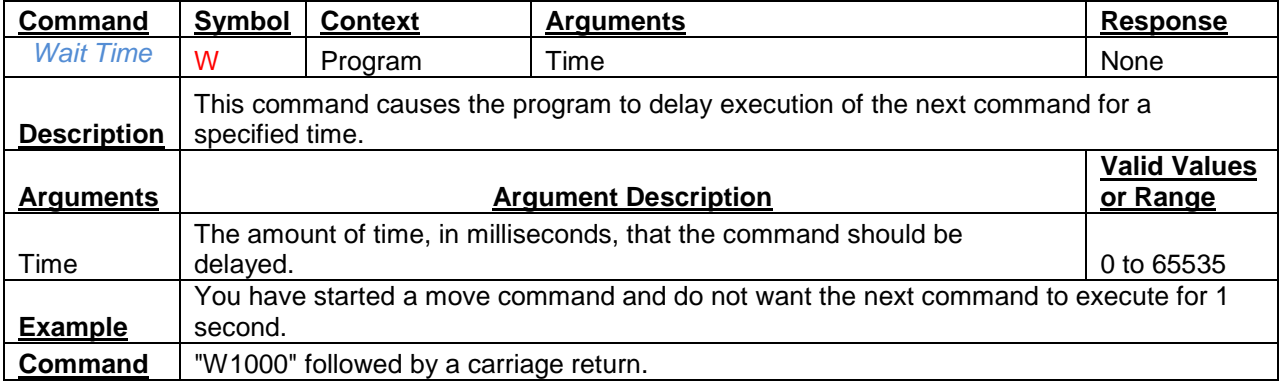